#### Supplementary materials for

# **Building a flood warning framework for ungauged locations using low resolution, open access remotely sensed surface soil moisture, precipitation, soil and topographic information**

Seokhyeon Kim<sup>1</sup>, Kyungrock Paik<sup>2</sup>, Fiona M. Johnson<sup>1</sup>, Ashish Sharma<sup>1</sup>

<sup>1</sup>School of Civil and Environmental Engineering, University of New South Wales, Sydney, NSW 2052, Australia, <sup>2</sup>School of Civil, Environmental, and Architectural Engineering, Korea University, 145 Anam-ro, Seongbuk-gu, Seoul 02841, South Korea

### **1. Introduction**

The following supplementary materials contain Table S1 showing a list of the 65 hydrologic reference stations (HRS) in Murray-Darling basin (MDB) used in this study, along with descriptions of a set of scripts written in MATLAB (hereafter refer to as Toolkit) for the parameter optimization, simulation over the 25-year validation period and plotting results from six selected HRSs as examples (marked with asterisks in Table S1).

## **2. List of 65 HRSs**

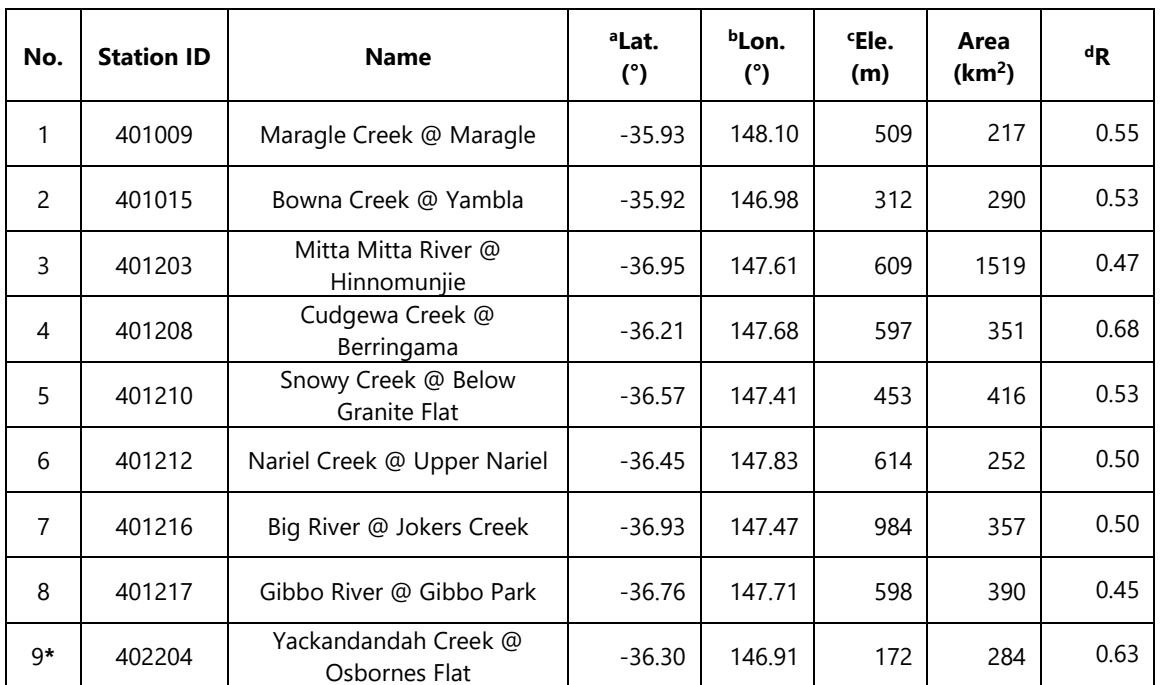

Table S1. List of Hydrologic Reference Stations in Murray-Darling basin used in this study

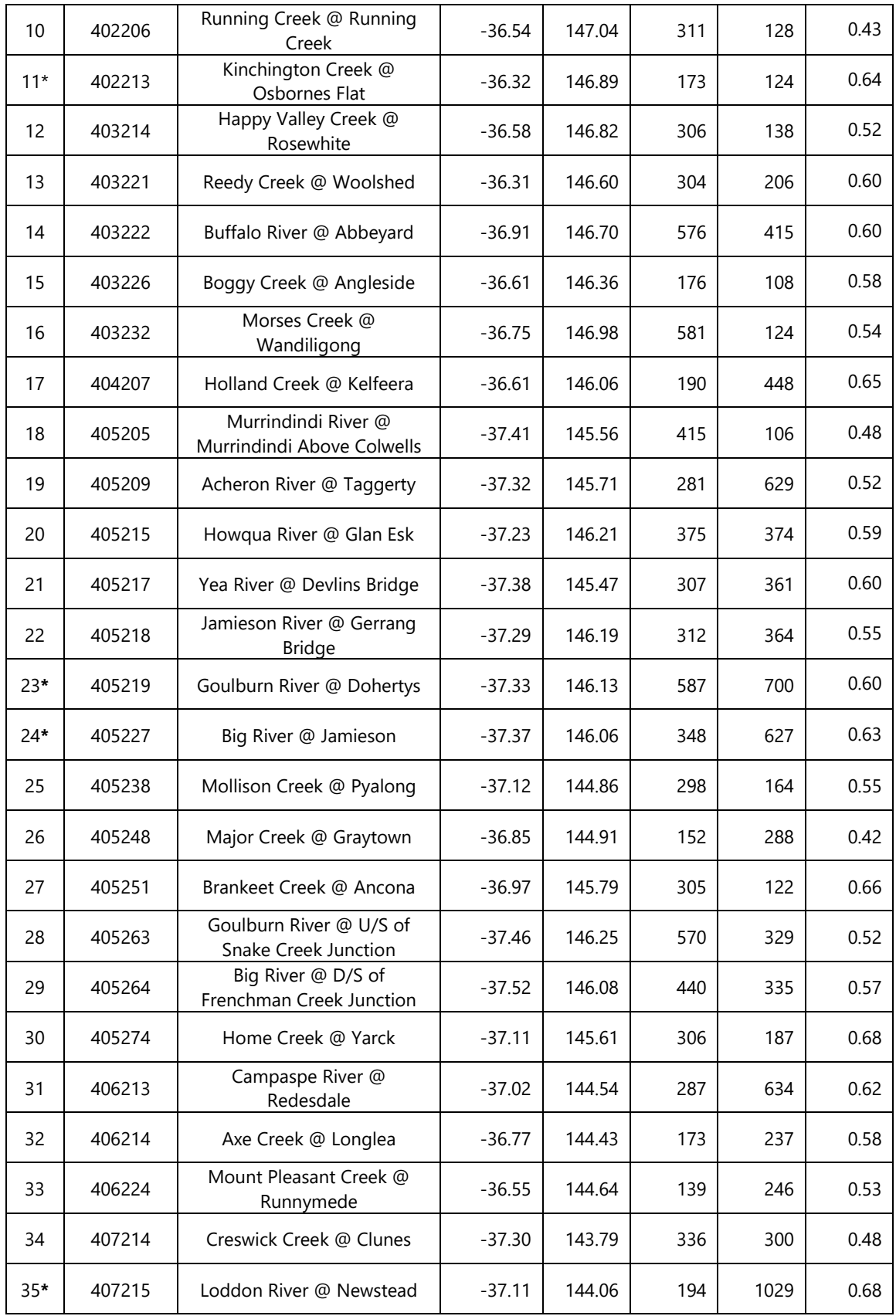

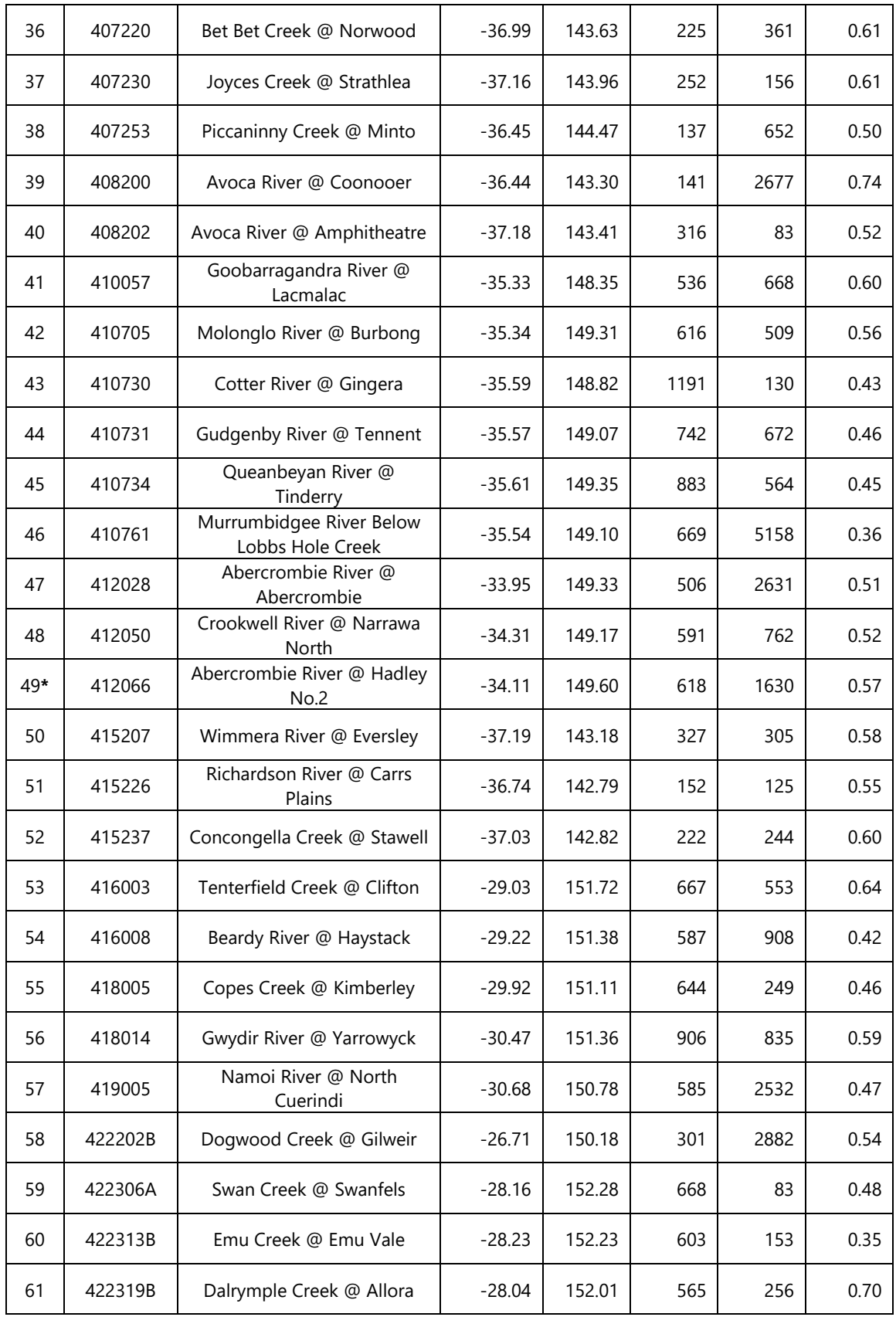

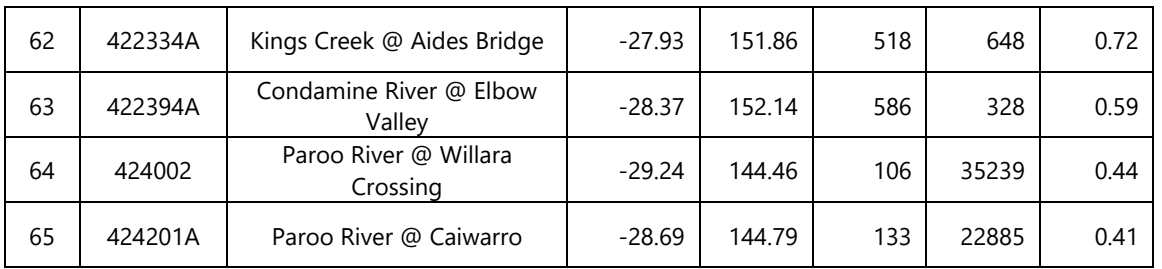

\*: selected HRSs for Toolkit examples, a: latitude, b: longitude, c: elevation above sea level, d: temporal correlation coefficients between discharge and simulation during the 10-year calibration period

#### **3. Descriptions on Toolkit**

Software Requirements:

- Microsoft Windows 7 or later release
- MATLAB 2015b or later release

Toolkit Information:

- Toolkit is written in MATLAB
- The terrain processing steps are performed using TopoToolbox [\(https://topotoolbox.wordpress.com/download/\)](https://topotoolbox.wordpress.com/download/), which must be installed prior to using SMART
- Toolkit is distributed under the GNU Public License Version 3 (Version 1.0, December 2017, <https://goo.gl/GYQzws> (temporary link, to be confirmed))

Toolkit File Structure:

The Toolkit folder contains six sub-folders (Figure S1). The contents of each folder are described in the following sections.

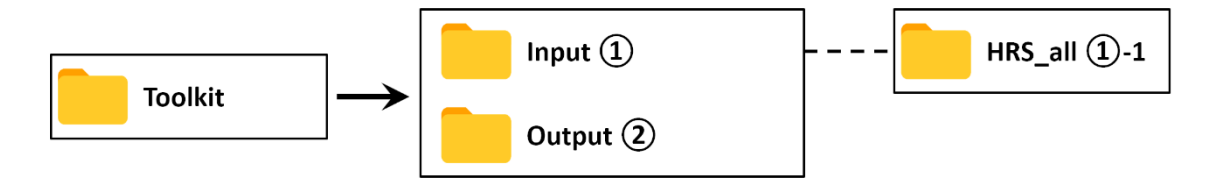

Figure S1. Toolkit folder structure

#### **3.1. Input Folder**

The input folder  $(1)$  in Figure S1) contains the input datasets including soil moisture and rainfall data over both 10-year calibration and 25-year validation periods, detailed information and raw discharge data of HRSs (under **HRS\_all** folder, ①-1 in Figure S1),

maps of Curve Number (CN) and Digital Elevation Model (DEM), and files for generating a date list. A summary of the input files is outlined in Table S2.

| Data          | File(s)                                                                                          | <b>Description</b>                             |  |
|---------------|--------------------------------------------------------------------------------------------------|------------------------------------------------|--|
| Soil moisture | <b>SM_CCI_cal_10.mat</b> (for 10-year calibration)<br>SM_CCI_val_25.mat (for 25-year validation) | See 3.2.1 in the manuscript                    |  |
| Rainfall      | <b>P AWAP cal 10.mat</b> (for 10-year calibration)<br>P_AWAP_val_25.mat (for 25-year validation) | See 3.2.2 in the manuscript                    |  |
| HRS discharge | HRS_all\*.csv                                                                                    | See 3.1 in the manuscript                      |  |
| <b>CN</b>     | <b>HWSD CN MD.tif</b>                                                                            | See 3.2.3 in the manuscript                    |  |
| <b>DFM</b>    | <b>MD 005.tif</b>                                                                                | See 3.2.3 in the manuscript                    |  |
| Ancillary     | dateyear365.mat<br>dateyear366.mat                                                               | For generating a date list by<br>genDateList.m |  |

Table S2. Summary of Toolkit input files

## **3.2. Output Folders and MATLAB scripts**

The output folder (② in Figure S1) contains results from the MATLAB scripts. A summary of the output files and related MATLAB scripts is outlined in Table S3. Further details were provided in each MATLAB script or function.

| <b>Script</b>         | <b>Function(s)</b>                                                                       | Outputs<br>$(Output\\$ <sup>*</sup> .*)        | <b>Description</b>                                                                                 |
|-----------------------|------------------------------------------------------------------------------------------|------------------------------------------------|----------------------------------------------------------------------------------------------------|
| step1_opt_para.m      | ∙ fun_opt_para.m<br>- upSlopeIdx.m<br>$- m2v.m$<br>- TopoToolbox                         | <b>Optimised_pars.mat</b>                      | Optimizes<br>the<br>three<br>parameters (alpha, beta<br>and p) over HRSs                           |
| step2_sim_valPeriod.m | · fun sim valPeriod.m<br>- genDateList.m<br>$- m2v.m$<br>- upSlopeIdx.m<br>- TopoToolbox | Output\(Station<br>#).mat                      | Simulates<br>Q for<br>the<br>validation period<br>using<br>three parameters<br>over<br><b>HRSs</b> |
| step3_calScores.m     |                                                                                          | Output\Scores.mat                              | Calculates<br>contingency<br>table based skill scores                                              |
| step4_plot_CDF_TS.m   |                                                                                          | Output\CDF_*.tif,<br>$TS * . t \in \mathbb{R}$ | CDFs and<br>Plots<br>time<br>series of observed and<br>simulated O                                 |

Table S3. Summary of Toolkit outputs and MATLAB scripts